# **EBSITECOMPASS**

#### **www.websitecompass.com**

#### TUTORIAL:

## How to Snipe Manually on eBay

*Using Internet Explorer 7 for Windows XP*

The most effective snipes occur within 10 seconds of the end of the auction, leaving no time for other bidders to even see your bid—not to mention outbid you—before it's too late.

- **STEP 1.** When you've found an auction you want to snipe, the first step is to make note of its closing date and time.
- **STEP 2.** Sign-in to eBay and return to the auction page a few minutes before the auction ends. Start by opening two browser windows (press "Ctrl+N" to open a second window) and open the auction page in both windows. Move and resize the two browser windows so that they're side by side on your screen.
- **STEP 3.** Click the "Place Bid" button in the right window.
- **STEP 4.** Type your maximum bid in and click "Continue" (but do not confirm your bid on the next page). If necessary, scroll the page so that the "Confirm Bid" button is visible and not obscured.
- **STEP 5.** Switch to the other window and reload (refresh) the page by pressing "Ctrl+R." Reload it again a few seconds later to see any changes to the current price and the time left. Repeat this until there are only 10 to 15 seconds left in the auction.
- **STEP 6.** When the time is right, switch back to the other window and click "Confirm Bid" to place your bid.
- **STEP 7.** Quicklyreload the auction page to make sure your bid was accepted. Assuming you entered a sufficiently large bid, you should be the high bidder for the 7 seconds that remain. If you cut it close enough, nobody else will even know you've bid until the auction is over.

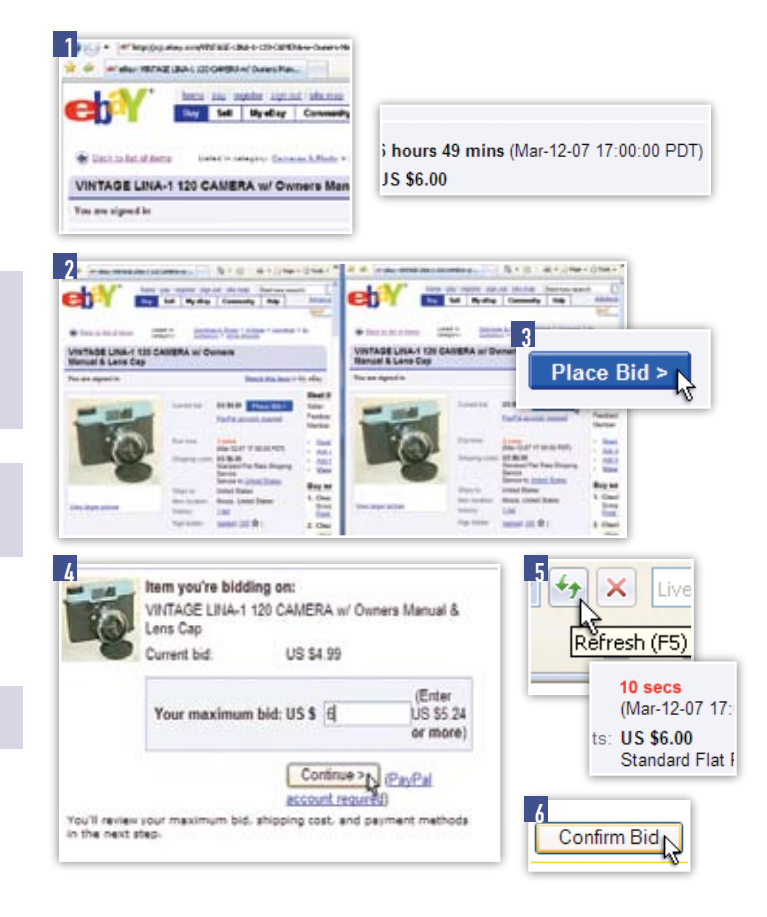

### TUTORIAL: Performing an Advanced Search of Ebay

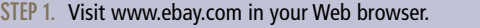

- **STEP 2.** Click the "Advanced Search" link below the "Search" box at the upper right corner of the page.
- **STEP 3.** Select and fill out the options on the advanced search page that match your specific requirements.
- **STEP 4.** Click the"Search" button at the bottom of the page to view your search results.